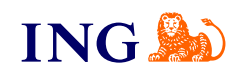

## ING Księgowość

## **Integracja z WooCommerce**

[Sprawdź](#page-1-0)

Origine

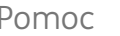

## Integracja

Online

<span id="page-1-0"></span>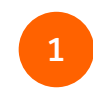

Pobierz wtyczkę ING Księgowość do Wordpress, która pozwala na integrację. Znajdziesz ją w zakładce **Usługi 1 2dodatkowe > Integracje e-commerce**. Nie rozpakowuj pliku .zip

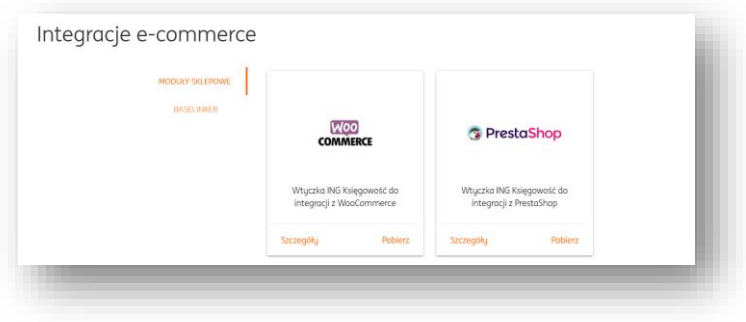

**Uwaga** – przed pobraniem wtyczki upewnij się, że masz zainstalowaną wtyczkę WooCommerce.

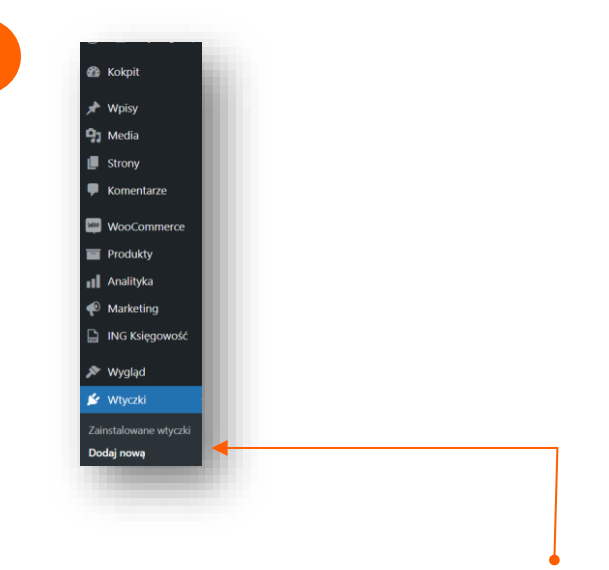

Zaloguj się do swojego kokpitu w Wordpress. Przejdź do zakładki **Wtyczki > Dodaj nową**.

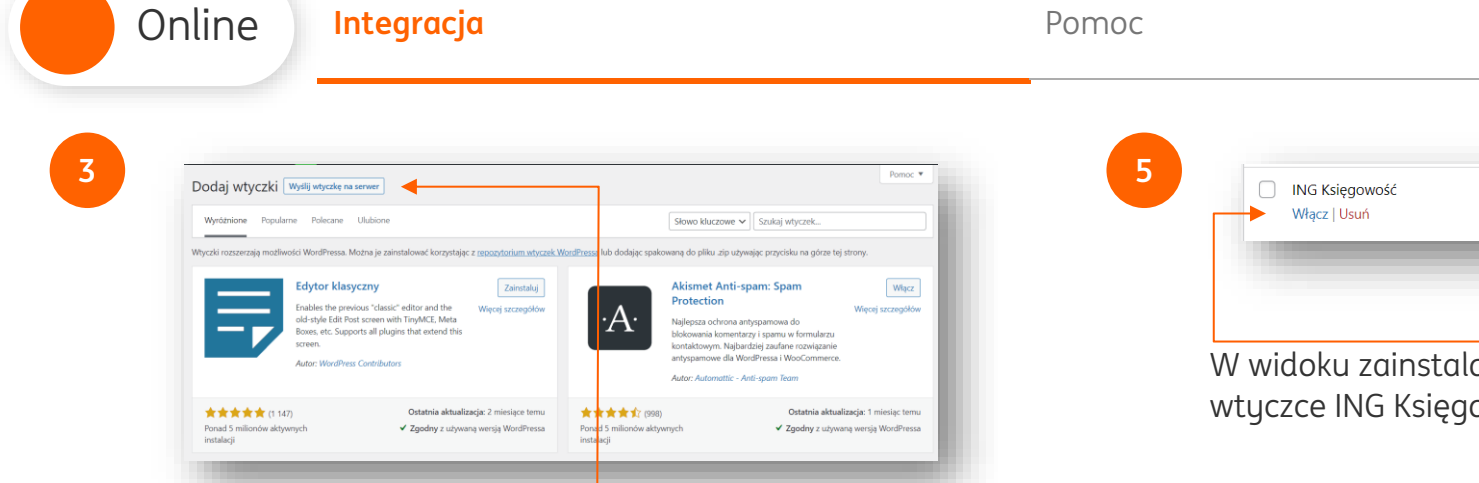

Kliknij **Wyślij wtyczkę na serwer**, następnie 'Wybierz plik'. Wyszukaj pobraną wtyczkę ING Księgowość na dysku komputera lub przeciągnij.

**4**

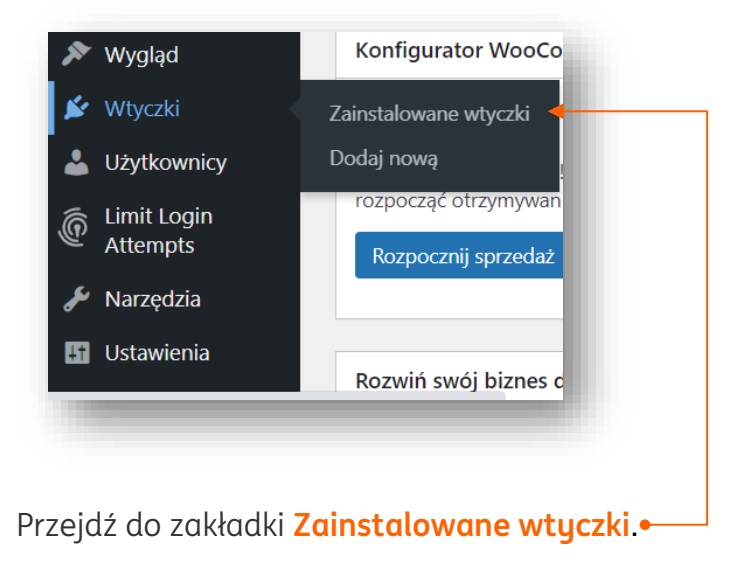

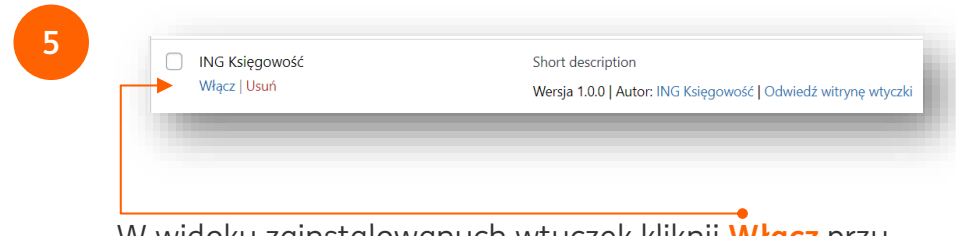

W widoku zainstalowanych wtyczek kliknij **Włącz** przy wtyczce ING Księgowość.

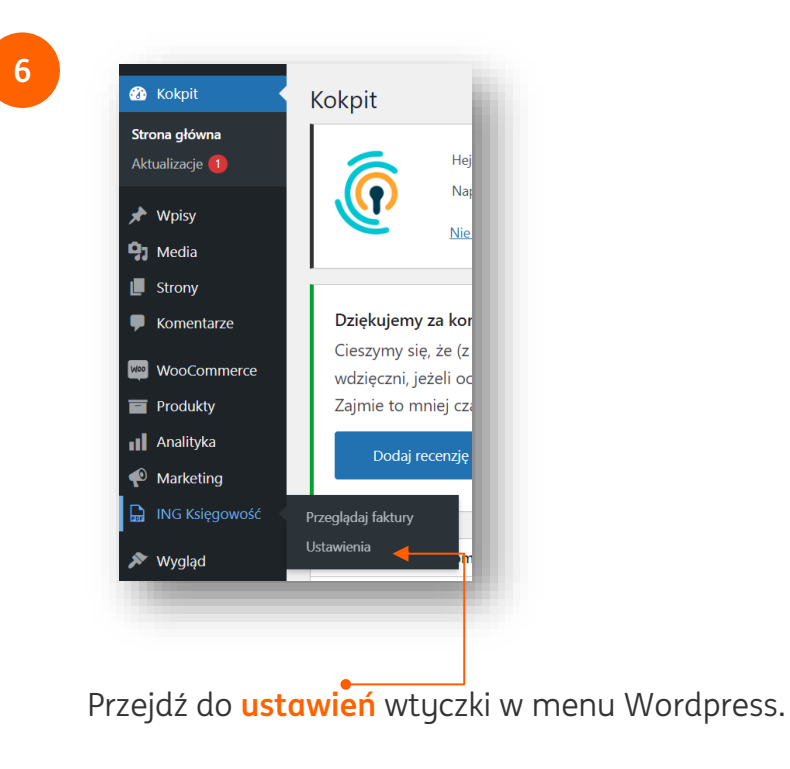

**ING So** 

**9**

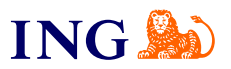

**7**

**8**

Online

W drugiej karcie przeglądarki zaloguj się do ING Księgowość [przez stronę](https://ksiegowosc.ing.pl/auth/login?app=skto&let=1) lub za pomocą [bankowości internetowej ING](https://www.ing.pl/). Jeżeli jesteś już zalogowany po prostu przejdź do karty ING Księgowość.

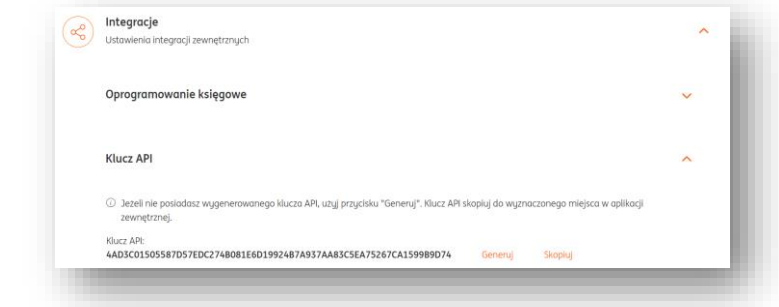

Przejdź do zakładki **Dane i ustawienia > Integracje > Klucz API**. Kliknij link **Generuj** i skopiuj wygenerowany klucz API.

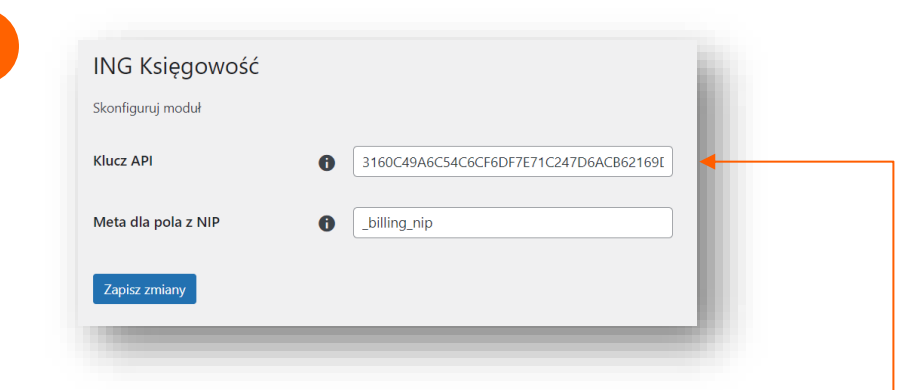

Wróć do kokpitu Wordpress. W widoku ustawień wtyczki ING Księgowość wklej skopiowany klucz do pola **Klucz API** i zapisz zmiany.

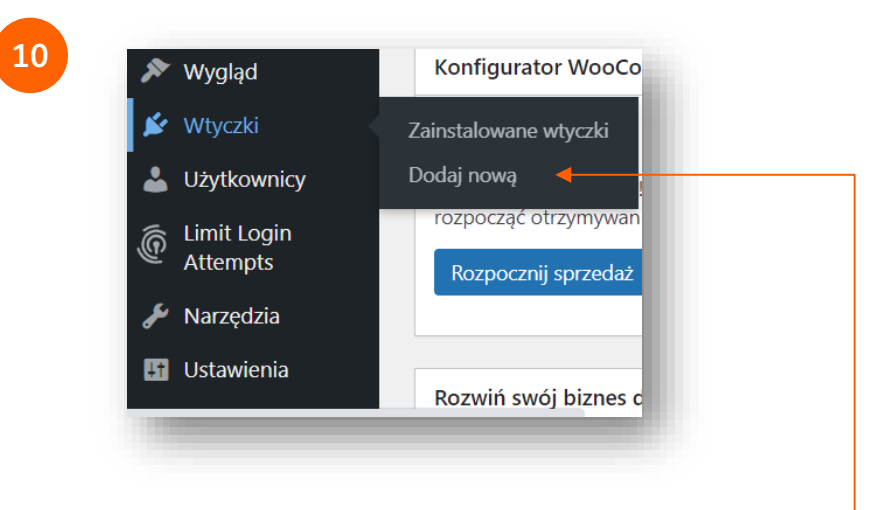

**Przejdź do zakładki Wtyczki > Dodaj nową**. Wyszukaj wtyczkę o nazwie Flexible Checkout Fields.

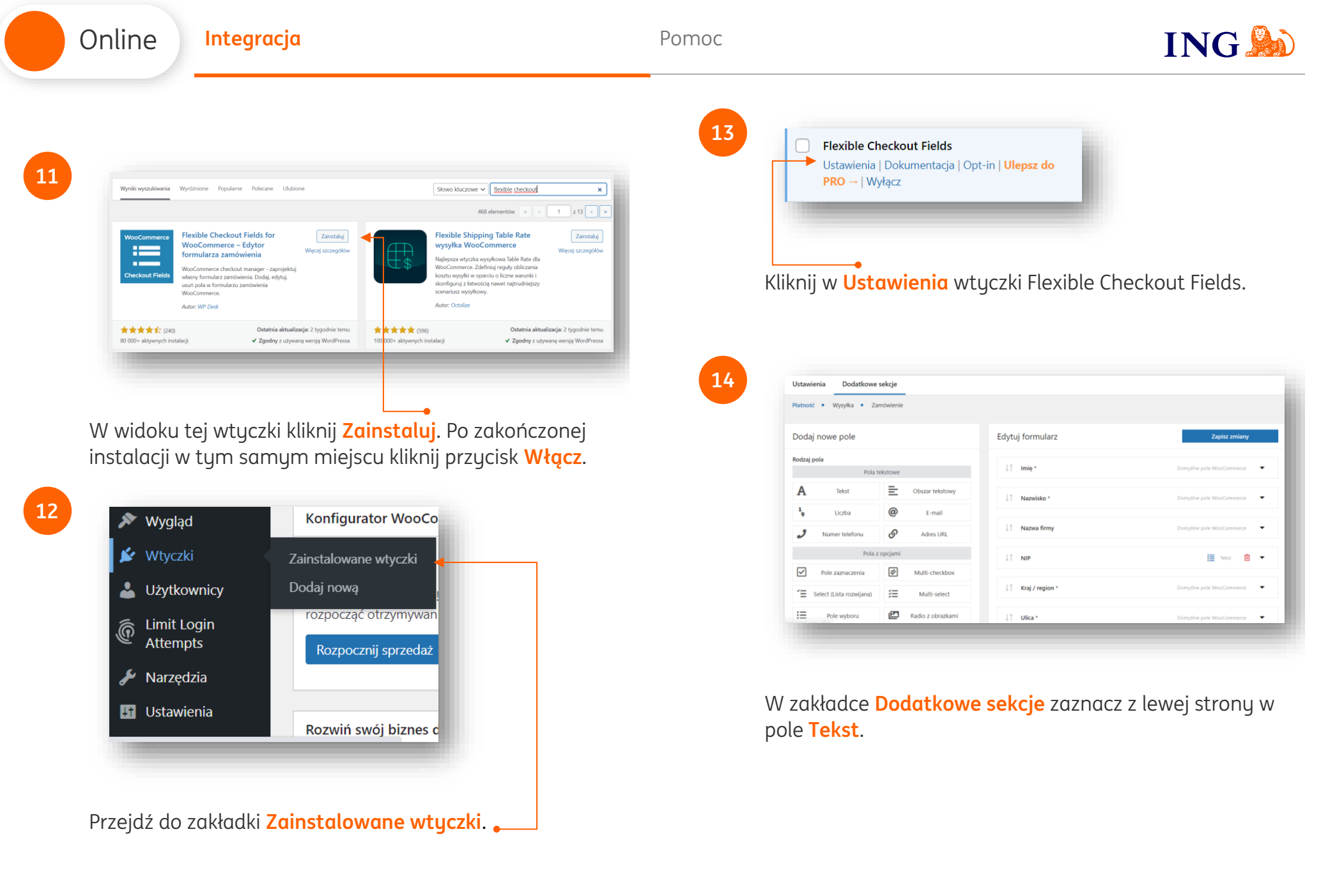

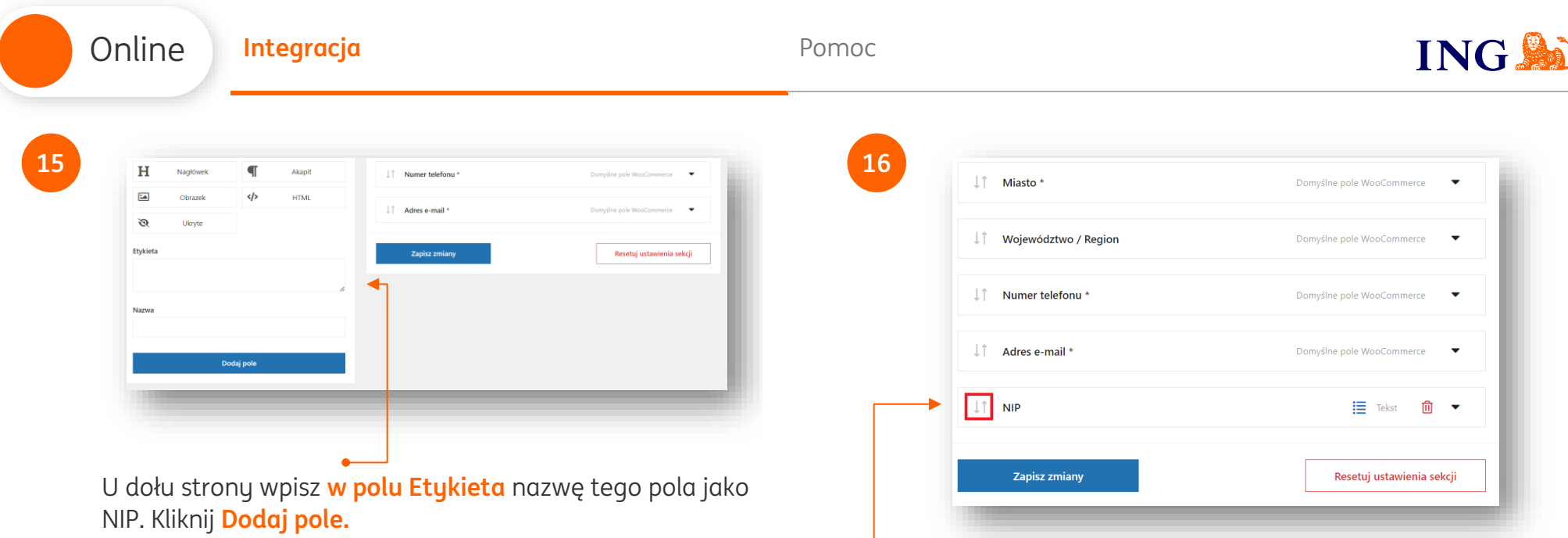

Nowe pole pojawi się u dołu sekcji Edytuj formularz. Klikając w ikonę ze strzałkami w polu **NIP** możesz przeciągnąć to pole na dowolne miejsce w formularzu.

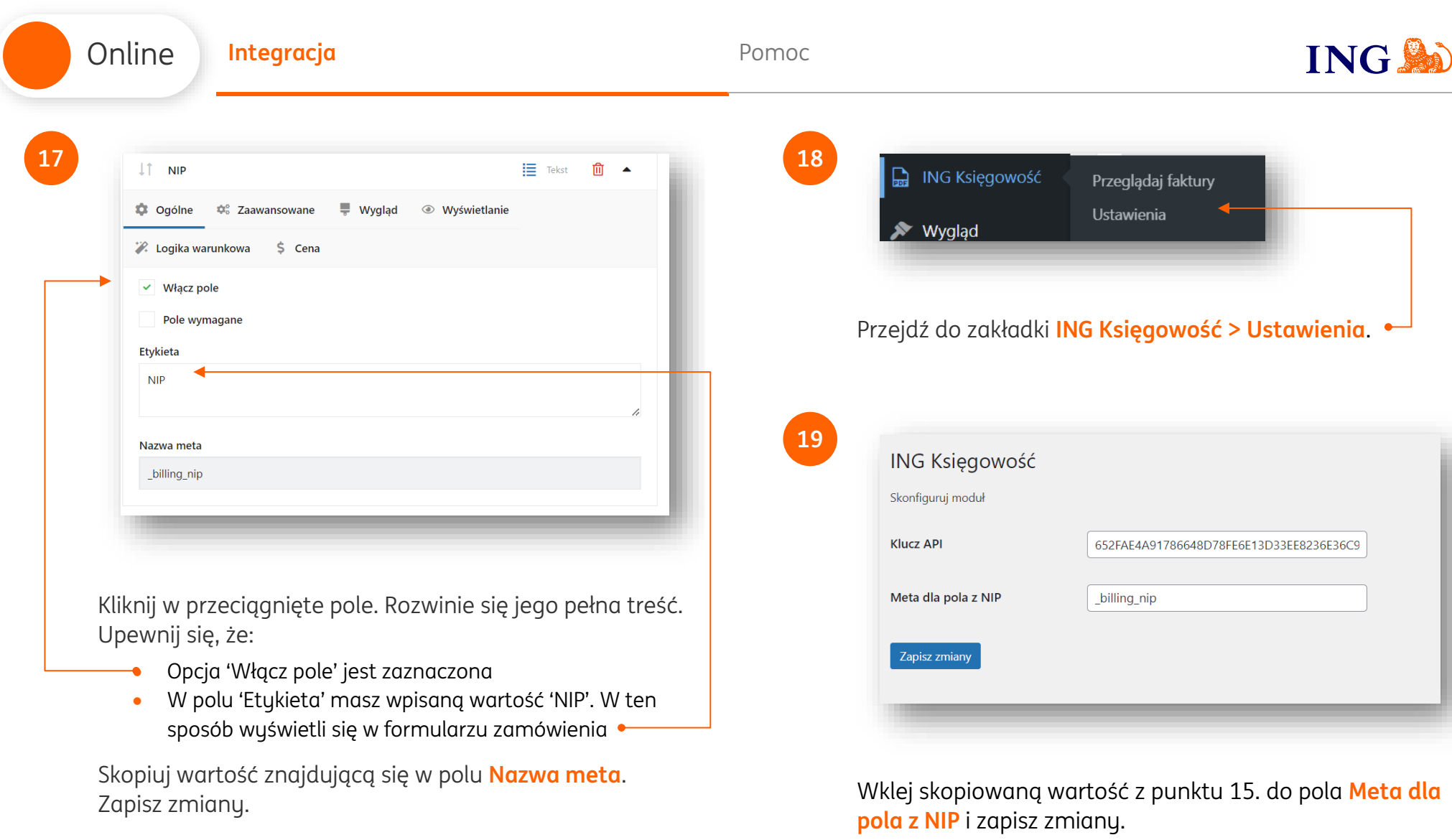

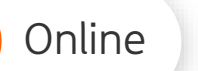

## **Gotowe!**

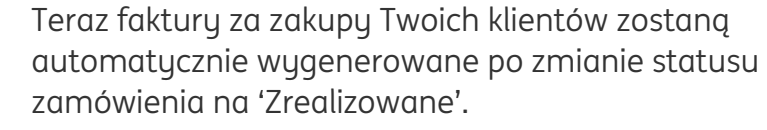

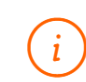

 $\odot$ 

W tej chwili automatyczne wystawienie faktur pochodzących z Twojego e-sklepu nie spowoduje automatycznego wystawienia dokumentu magazynowego i zmiany stanów magazynowych w ING Księgowość

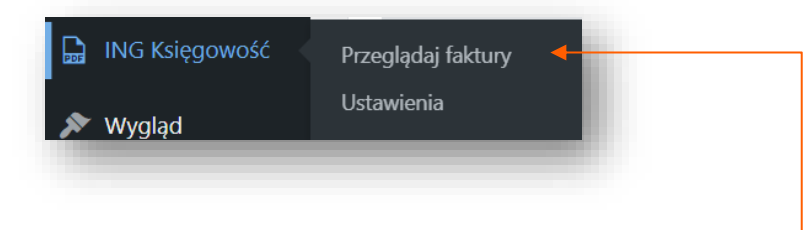

Możesz obserwować kolejne wystawiane faktury w Wordpress w zakładce **ING Księgowość > Przeglądaj faktury**.

**ING Shi** 

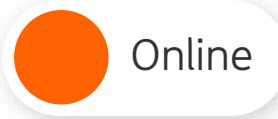

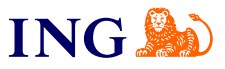

<span id="page-8-0"></span>Jeśli masz pytania zadzwoń do nas:

**32 356 22 23** lub napisz: [wsparcie@ingksiegowosc.pl](mailto:wsparcie@ingksiegowosc.pl)

Nasi doradcy dostępni są w dni robocze od poniedziałku do piątku od **8:00** do **18:00**.

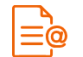

[Przeczytaj instrukcję](https://www.ingksiegowosc.pl/_fileserver/item/jsows9x)

Niniejsza informacja stanowi wyłącznie informację edukacyjną i nie stanowi oferty w rozumieniu przepisów Kodeksu cywilnego. Została przygotowana przez ING Bank Śląski S.A., z siedzibą przy ul. Sokolskiej 34, 40-086 Katowice, zarejestrowaną w Krajowym Rejestrze Sądowym pod numerem KRS 0000005469 przez Sąd Rejonowy Katowice - Wschód w Katowicach, Wydział VIII Gospodarczy Krajowego Rejestru Sądowego, NIP: 634-013-54-75, REGON: 271514909, kapitał zakładowy 130 100 000 zł w całości opłacony.